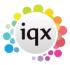

## Holiday Pay in Lieu timesheets for a leaver

## refers to:

temp vacancy → timesheets

When a candidate is leaving then, and then only, use the **Pay in Lieu** button in the Holiday Pay calculator for calculating holiday pay.

## See also

- 1.18 Timesheets
- 6.22 When a temp leaves
- 6.23 Creating holiday timesheets.
- 4.5 How to complete/end a Temp placement
- 1.15 Entering a P45 date
- 2.17 Remove the candidate from all temp desks

Back to Online Users Guide Back to Temp Desk

From:

https://iqxusers.co.uk/iqxhelp/ - iqx

Permanent link:

https://iqxusers.co.uk/iqxhelp/doku.php?id=ug6-28&rev=1512146147

Last update: 2017/12/01 16:35

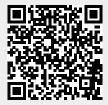